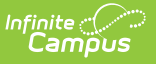

# **Direct Certification (Wisconsin)**

Last Modified on 03/06/2025 7:10 am CST

Tool Search: Direct Certification Extract

The Direct Certification extract reports the economic indication for all students who are actively enrolled on the snapshot date entered on the report editor.

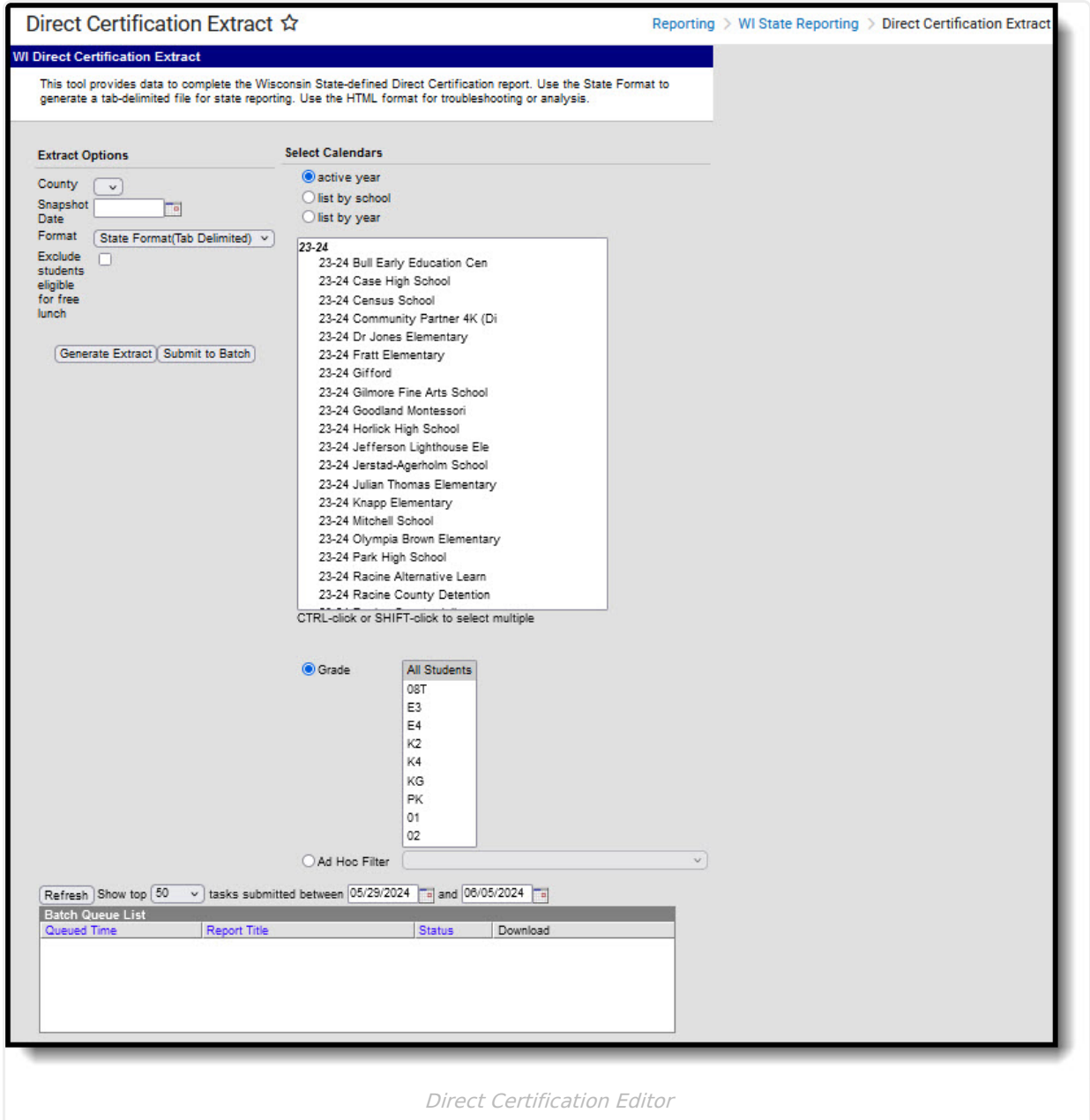

## **Report Logic**

The following must exist for a student to be included in the Direct Certification Extract:

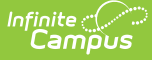

- Students must be actively enrolled as of the entered Snapshot Date on the extract editor.
- An eligibility record must exist for the student, as entered in the Eligibility editor:
	- $\circ$  Free (F)
	- o Reduced (R)
	- $\circ$  Paid (N)
	- Non-reimbursable (N)
- No Show Enrollments are not used by this report.
- For students who are enrolled in more than one school, each student is listed only once. The students will be listed with the school code of their primary enrollment as of the Snapshot date, where primary enrollment is defined as enrollment.serviceType = 'P':
	- If the student has more than one primary enrollment as of the Snapshot date, reports the enrollment with the more recent start date.
	- o If the student has more than one primary enrollment that starts on the same day, reports the enrollment with the highest enrollmentID.
	- If no Snapshot date is entered on the report, the same logic above is used. (Primary Enrollment>Most recent Start Date>highest enrollmentID)
- Provisional status is not considered for this report.

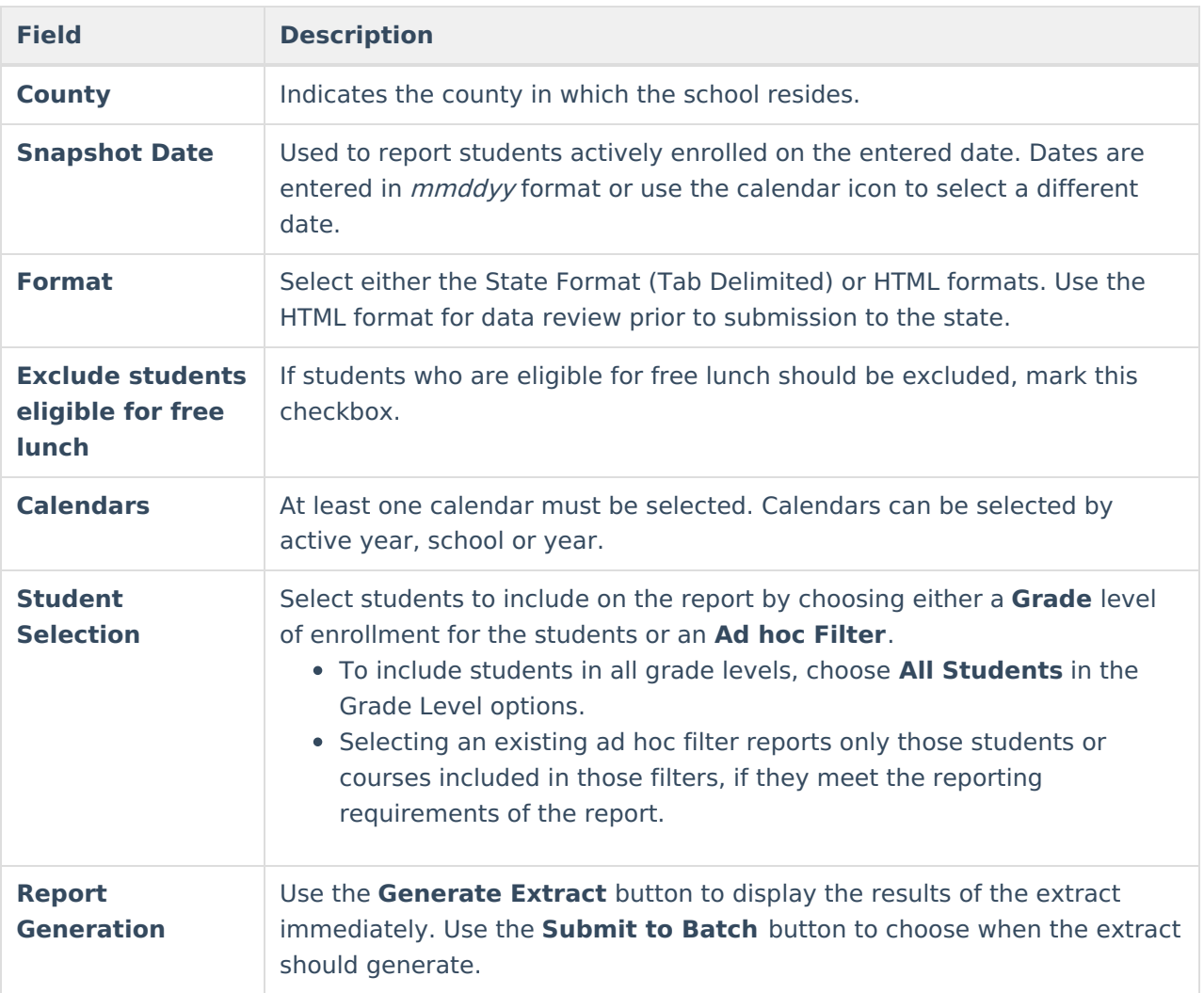

## **Report Editor**

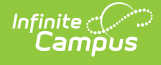

### **Generate the Direct Certification Report**

- 1. Select the **County** of the district from the dropdown list.
- 2. Enter the desired **Snapshot Date**.
- 3. Select the **Format** of the extract.
- 4. Mark the checkbox to **Exclude students eligible for free lunch** .
- 5. Select at least one **Calendar** to include in the report.
- 6. Select the students to include in the report by choosing either a **Grade Level** or an **Ad Hoc filter**.
- 7. Click the **Generate Extract** or the **Submit to Batch** button. The report displays in the desired format.

| SD402303 05.09.14 - Notepad |      |                     |      |      |            |        |      |  |
|-----------------------------|------|---------------------|------|------|------------|--------|------|--|
| File:                       | Edit | Format              | View | Help |            |        |      |  |
|                             |      | STUDENT ANNA        | N    |      | 08/08/1993 | 123456 | 9999 |  |
|                             |      | <b>STUDENT BING</b> | J    |      | 06/22/1999 | 234567 | 9999 |  |
|                             |      | STUDENT CALLIE      | s    |      | 01/02/1994 | 345678 | 9999 |  |
|                             |      | STUDENT DAVID       | м    |      | 01/29/1997 | 456789 | 9999 |  |
|                             |      | STUDENT ERICA       | н    |      | 01/03/1994 | 567890 | 9999 |  |
|                             |      |                     |      |      |            |        |      |  |
|                             |      |                     |      |      |            |        |      |  |
|                             |      |                     |      |      |            |        |      |  |
|                             |      |                     |      |      |            |        |      |  |

Direct Certification Extract - State Format (Tab Delimited)

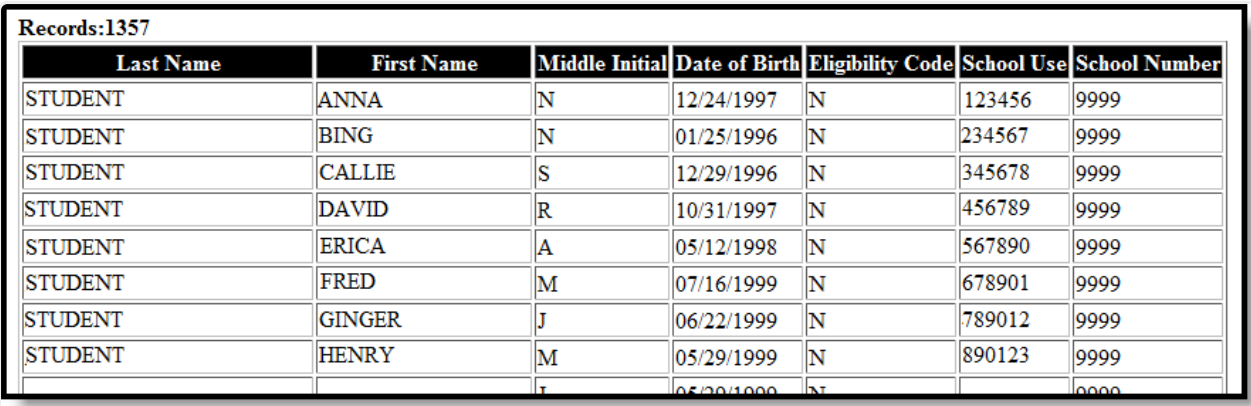

Direct Certification Extract - HTML Format

### **Direct Certification Extract Layout**

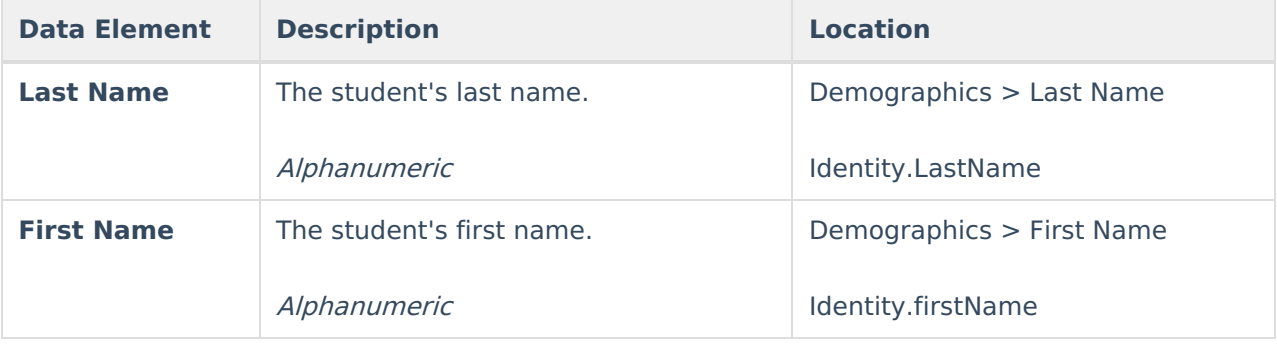

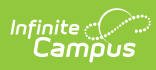

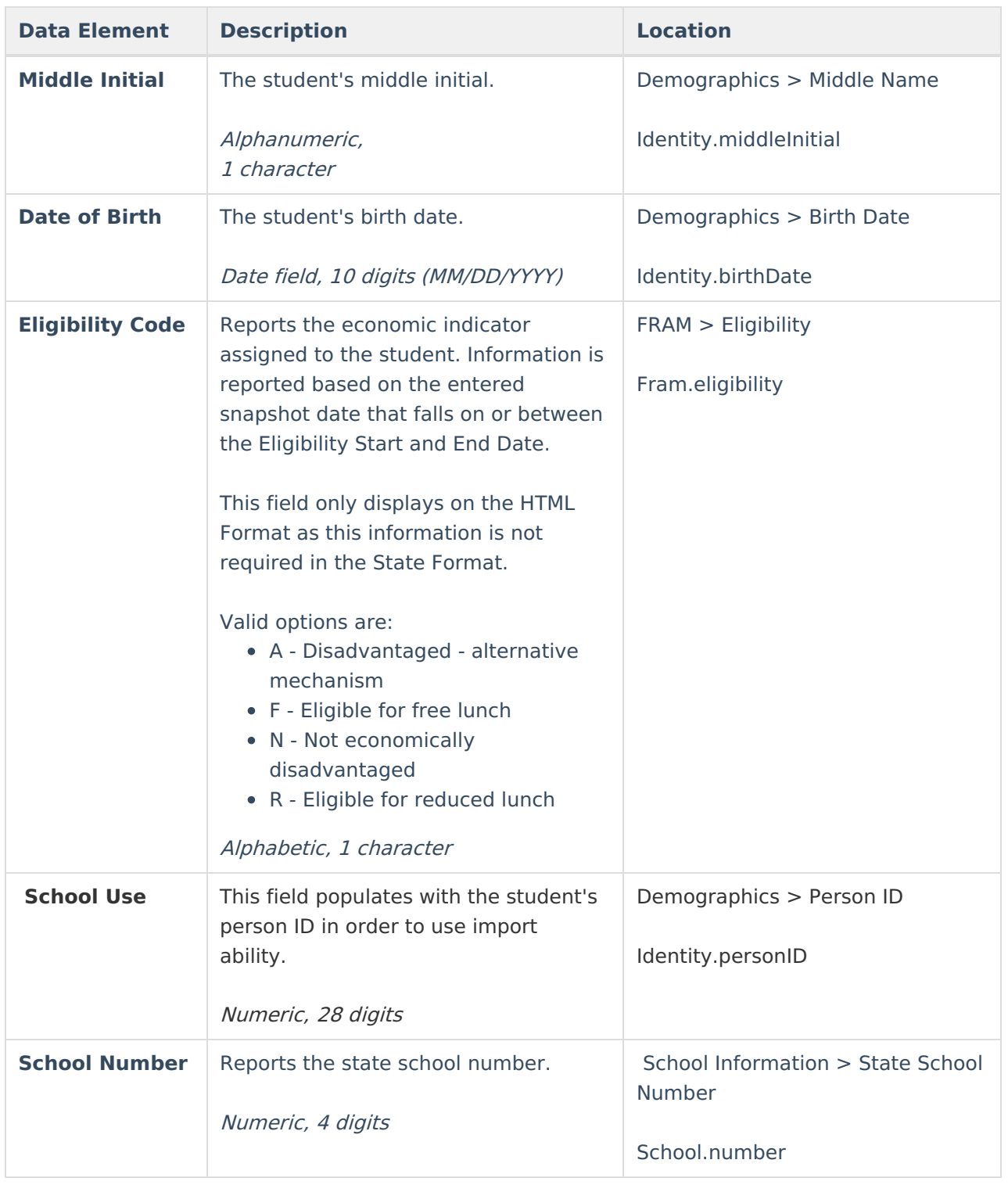